2019. november

# *artus*® EBV QS-RGQ készlet kézikönyv

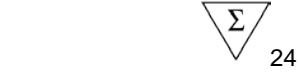

Kvantitatív in vitro diagnosztika

A QIAsymphony® SP/AS és Rotor-Gene® Q készülékekkel való használatra

2. verzió

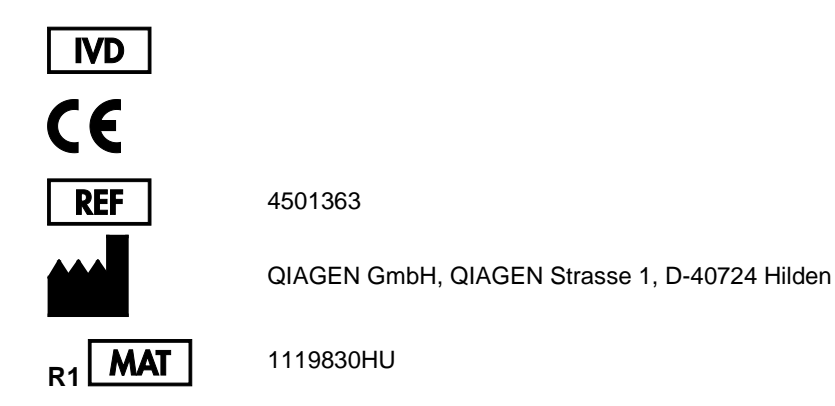

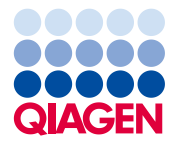

Sample to Insight

# **Tartalom**

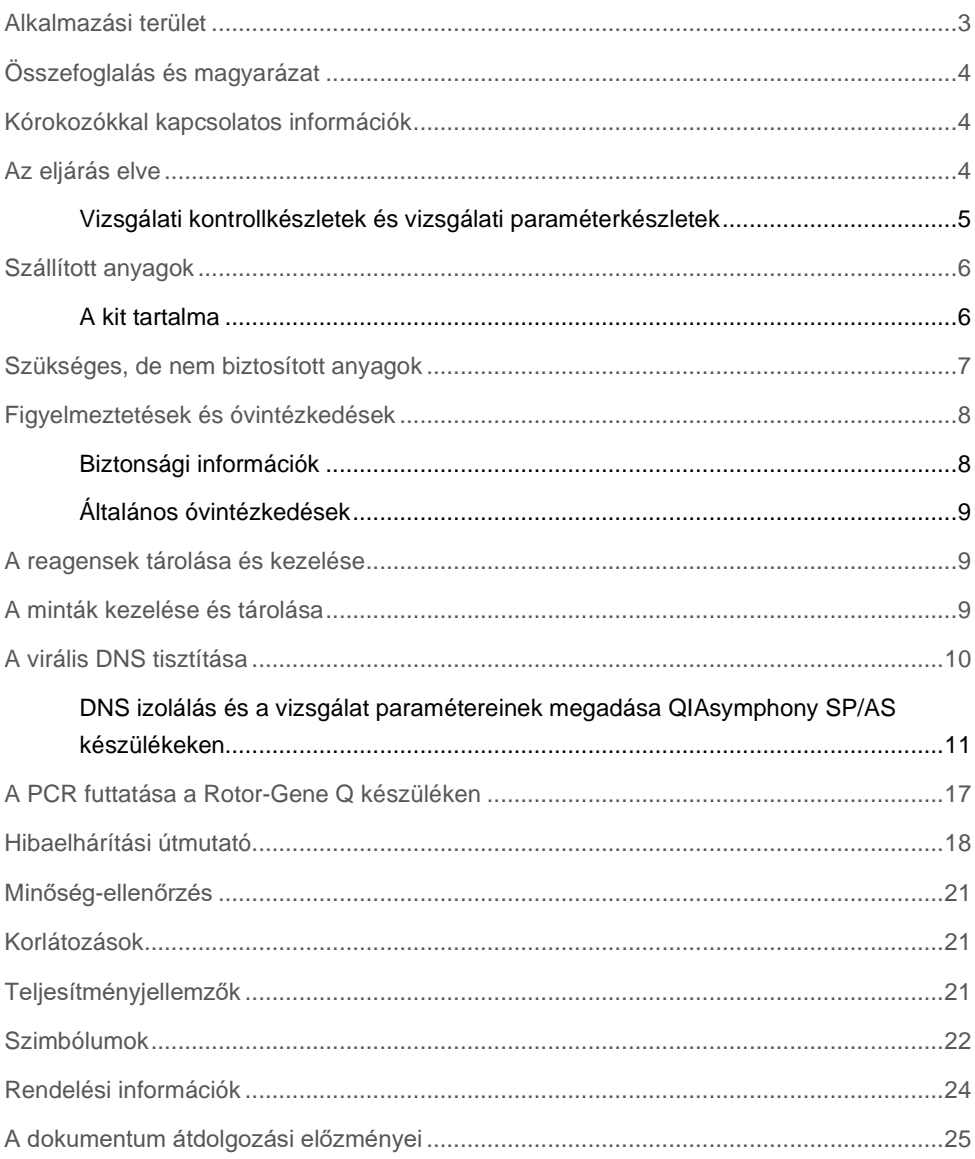

### <span id="page-2-0"></span>Alkalmazási terület

Az *artus®* EBV QS-RGQ Kit egy in vitro nukleinsav amplifikációs teszt az Epstein-Barr vírus (EBV) DNS mennyiségének meghatározására. A diagnosztikus teszt készlet polimeráz láncreakciót (Polymerase Chain Reaction, PCR) alkalmaz, a QIAsymphony SP/AS és a Rotor-Gene Q készülékkel történő alkalmazásra van tervezve. További információkért a specifikus humán biológiai mintákról, melyekkel való alkalmazásra a készlet validálva lett, lásd az alkalmazáslapot, mely online, a **[https://www.qiagen.com/products/artus-ebv-pcr-kits-ce](https://www.qiagen.com/sg/products/diagnostics-and-clinical-research/transplant/artus-viral-load/artus-ebv-pcr-kits-ce/#orderinginformation)** címen érhető el.

A QIAGEN folyamatosan fejleszt és validál további alkalmazási területeket az *artus* QS-RGQ Kitek számára (pl. további mintákkal történő alkalmazás).

Ezen kézikönyv legfrissebb verziója és a hozzá tartozó alkalmazáslapok online, a **[https://www.qiagen.com/products/artus-ebv-pcr-kits-ce](https://www.qiagen.com/sg/products/diagnostics-and-clinical-research/transplant/artus-viral-load/artus-ebv-pcr-kits-ce/#orderinginformation)** címen érhetők el.

Az *artus* EBV QS-RGQ Kit a klinikai jelekkel és a betegség prognózisának más laboratóriumi jeleivel együtt alkalmazandó.

A QIAGEN folyamatosan monitorozza a vizsgálat teljesítményjellemzőit és új igények alapján validálást végez, ezért a felhasználóknak mindig a használati utasítás legfrissebb verziója alapján kell dolgozniuk.

**Megjegyzés**: A teszt elvégzése előtt ellenőrizze a **[https://www.qiagen.com/products/artus-ebv-pcr-kits-ce](https://www.qiagen.com/sg/products/diagnostics-and-clinical-research/transplant/artus-viral-load/artus-ebv-pcr-kits-ce/#orderinginformation)** címen, hogy nincs-e új, átdolgozott elektronikus dokumentáció.

Minden olyan készlet használható a vonatkozó utasításoknak megfelelően, amely esetében a kézikönyv és más címkeinformációk megfelelnek a készlet verziószámával. A verziószám a dobozon lévő címkén található. A QIAGEN biztosítja az azonos verziószámú gyártási tételek közötti kompatibilitást.

# <span id="page-3-0"></span>Összefoglalás és magyarázat

Az *artus* EBV QS-RGQ Kit egy EBV DNS detekciós rendszer, mely polimeráz lácreakciót (Polymerase Chain Reaction, PCR) használ Rotor-Gene Q készülékeken, illetve mintaelőkészítést és a vizsgálat beállítását QIAsymphony SP/AS készülékeken.

# <span id="page-3-1"></span>Kórokozókkal kapcsolatos információk

Az Epstein-Barr vírus (EBV) orális úton, legtöbbször fertőzött nyállal terjed. Az EBV-fertőzés általában, különösen gyermekkorban, tünetmentes. Az akut fertőzés mononucleosis infectiosa klinikai képében jelenik meg: láz, fáradtság, angina és a nyirokcsomók valamint a lép gyulladása. Egyes pacienseknél ezek a tünetek újból megjelennek. Az EBV fertőzés súlyos formái immundeficiens és T-sejt defektusos betegeknél fordul elő.

# <span id="page-3-2"></span>Az eljárás elve

Az EBV RG Master tartalmazza a reagenseket és az enzimeket az EBV genom 97 bázispár hosszú régiójának specifikus amplifikálásához, valamint a specifikus amplikon direkt kimutatásához a Rotor-Gene Q Cycling Green fluoreszcens csatornájában.

Emellett az *artus* EBV QS-RGQ Kit egy második heterológ amplifikációs rendszert is tartalmaz a PCR esetleges gátlásának kimutatására. Ezt belső kontrollként (Internal Control, IC) a Rotor-Gene Q Cycling Yellow fluoreszcens csatornája detektálja. Az EBV PCR detekciós határértéke nem csökkentett.

A mellékelt külső pozitív kontrollok (EBV RG QS 1–4) lehetővé teszik a vírus DNS mennyiségének meghatározását. További információkért lásd a vonatkozó alkalmazáslapokat a **[https://www.qiagen.com/products/artus-ebv-pcr-kits-ce](https://www.qiagen.com/sg/products/diagnostics-and-clinical-research/transplant/artus-viral-load/artus-ebv-pcr-kits-ce/#orderinginformation)** webcímen.

### <span id="page-4-0"></span>Vizsgálati kontrollkészletek és vizsgálati paraméterkészletek

A vizsgálati kontrollkészletek a protokollt, valamint további paramétereket (pl. belső kontroll) tartalmaznak a mintatisztításhoz a QIAsymphony SP készüléken. Minden protokollhoz előre be van építve egy alapértelmezett vizsgálati kontrollkészlet.

A vizsgálati paraméterkészletek a vizsgálat beállításait, valamint további paramétereket (pl. másolatszám és vizsgálati standardok száma) tartalmaznak a vizsgálat beállításához a QIAsymphony AS készüléken.

A QIAsymphony SP/AS készülékeken történő integrált futtatáshoz a vizsgálati paraméterkészlet közvetlenül össze van kapcsolva az előtte levő vizsgálati kontrollkészlettel, mely meghatározza a mintatisztítási eljárást.

# <span id="page-5-0"></span>Szállított anyagok

### <span id="page-5-1"></span>A kit tartalma

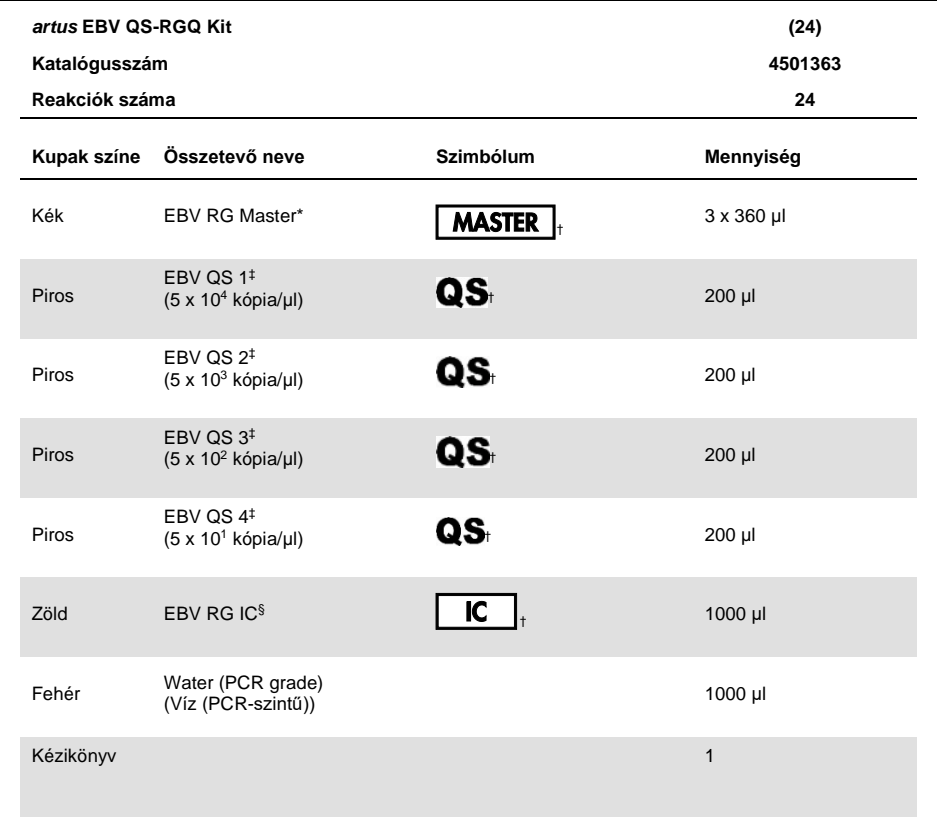

\* 1,2,4-triazol tartalmaz. Lásd [Biztonsági információk.](#page-7-1)

† A szimbólumok listáját és jelentését lásd [a 22.](#page-21-0) oldalon.

‡ Kvantifikációs standard

§ Belső kontroll

### <span id="page-6-0"></span>Szükséges, de nem biztosított anyagok

**Fontos**: Győződjön meg róla, hogy az eljárásban használt eszközöket a gyártó ajánlásai szerint ellenőrizték és kalibrálták.

Általános laboratóriumi berendezések

- Állítható pipetták és steril, szűrős pipettahegyek
- Vortex keverő
- Vízfürdő, amely képes 37 °C-on inkubálni
- Asztali centrifuga 2 ml-es reakciócsöveknek megfelelő rotorral, 6800 *g*-s centrifugálásra alkalmas.

További berendezések és anyagok a minta-előkészítéshez

- QIAsymphony SP (a QIAsymphony RGQ modulja) (katalógusszám: 9001297)
- QIAsymphony AS (a QIAsymphony RGQ modulja) (katalógusszám: 9001301)
- 4.0 verziószámú QIAsymphony szoftver
- QIAsymphony DSP Virus/Pathogen Kit (katalógusszám: 937055)
- QIAsymphony DSP DNA Mini Kit (katalógusszám: 937236)

További, a PCR-hez szükséges eszközök

- Rotor-Gene Q MDx 5plex HRM vagy Rotor-Gene Q 5plex HRM készülék (a QIAsymphony RGQ modulja)
- Rotor-Gene Q, 2.1-es vagy magasabb verzió

**Megjegyzés**: Az egyes alkalmazásokhoz szükséges anyagokról szóló részletes információk az alkalmazáslapokon, a **[https://www.qiagen.com/products/artus-ebv-pcr-kits-ce](https://www.qiagen.com/sg/products/diagnostics-and-clinical-research/transplant/artus-viral-load/artus-ebv-pcr-kits-ce/#orderinginformation)** címen találhatóak.

### <span id="page-7-0"></span>Figyelmeztetések és óvintézkedések

In vitro diagnosztikai használatra.

### <span id="page-7-1"></span>Biztonsági információk

Vegyszerhasználat során mindig viseljen megfelelő laboratóriumi köpenyt, egyszer használatos kesztyűt és védőszemüveget. További információkért olvassa el a megfelelő biztonsági adatlapokat (Safety Data Sheets, SDS-eket). Ezek PDF-formátumban elérhetők online a **[www.qiagen.com/safety](http://www.qiagen.com/safety)** címen, ahol megtalálhatja, megtekintheti és kinyomtathatja a minden egyes QIAGEN kithez és annak komponenseihez tartozó SDS biztonsági adatlapokat.

A QIAsymphony DSP Virus/Pathogen Kittel kapcsolatos biztonsági információk a vonatkozó kit kézikönyvben találhatóak. A QIAsymphony DSP DNA Mini Kittel kapcsolatos biztonsági információk a vonatkozó kit kézikönyvben találhatóak. A készülékmodulokra vonatkozó biztonsági információk a vonatkozó felhasználói kézikönyvekben találhatóak.

A mintákat, folyadékot és a vizsgálati hulladékokat a nemzeti és helyi biztonsági és környezetvédelmi előírásoknak megfelelően kell ártalmatlanítani és eltávolítani.

#### **EBV RG master**

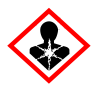

Tartalmaz: 1,2,4-triazol. Figyelem! Feltehetően károsítja a termékenységet vagy a születendő gyermeket. Védőkesztyű/ védőruha/ szemvédő/ arcvédő használata kötelező.

### <span id="page-8-0"></span>Általános óvintézkedések

Mindig tartsa szem előtt az alábbiakat:

- Szűrővel rendelkező steril pipettahegyeket használjon.
- A szennyeződés elkerülése érdekében a manuális lépések alatt a csövek, amikor csak lehet, maradjanak lecsukva.
- A futtatás megkezdése előtt a komponensek hőmérsékletét szobahőmérsékletre (15–25 °C) kell hozni.
- Felolvadás után keverie meg (pipettázza többször fel és le, vagy röviden vortexelie), majd centrifugálja a komponenseket. Ellenőrizze, hogy a reagenscsövekben nincs hab vagy buborék.
- Ne használja együtt különböző gyártási tételszámú készletek összetevőit.
- Gondoskodjon róla, hogy a szükséges adapterek 2-8 °C hőmérsékletre legyenek lehűtve.
- Dolgozzon gyorsan és tartsa a PCR reagenseket bemérés előtt jégen vagy a hűtőblokkban.
- Folyamatosan haladjon a munkafolyamattal az egyik lépésről a másikra. A két készülék (QIAsymphony SP to QIAsymphony AS és Rotor-Gene Q) közötti idő ne haladja meg a 30 percet.

### <span id="page-8-1"></span>A reagensek tárolása és kezelése

Az *artus* EBV QS-RGQ Kit részegységeit –30 és -15 °C közötti hőmérsékleten kell tárolni, ahol a címkén található lejárati időig stabilak maradnak. Kerülni kell az ismételt (több, mint kétszeri) felolvasztást-lefagyasztást, mivel ez ronthatja a minőséget.

# <span id="page-8-2"></span>A minták kezelése és tárolása

A specifikus alkalmazások esetében a minták kezelésével és tárolásával kapcsolatos további információk a vonatkozó alkalmazáslapokon a **[https://www.qiagen.com/products/artus](https://www.qiagen.com/sg/products/diagnostics-and-clinical-research/transplant/artus-viral-load/artus-ebv-pcr-kits-ce/#orderinginformation)[ebv-pcr-kits-ce](https://www.qiagen.com/sg/products/diagnostics-and-clinical-research/transplant/artus-viral-load/artus-ebv-pcr-kits-ce/#orderinginformation)** webcímen találhatóak.

### <span id="page-9-0"></span>A virális DNS tisztítása

Az *artus* EBV QS-RGQ Kit validálása humán plazmából származó virális DNS QIAsymphony SP készüléken QIAsymphony DSP Virus/Pathogen Kittel történt izolálása után végzett tisztítással történt. A QIAsymphony SP készüléken történő mintatiszításhoz szükséges reagenskazetta előkészítésével kapcsolatos információk a *QIAsymphony DSP Virus/Pathogen kézikönyvben* találhatóak.

Az *artus* EBV QS-RGQ Kit validálása humán teljes vérből származó virális DNS QIAsymphony SP készüléken QIAsymphony DSP DNA Mini Kittel történt izolálása után végzett tisztítással történt. A QIAsymphony SP készüléken történő mintatiszításhoz szükséges reagenskazetta előkészítésével kapcsolatos információk a *QIAsymphony DNA kézikönyvben* találhatóak.

#### A belső kontroll és a hordozó RNS (CARRIER) használata

Ha a QIAsymphony DSP Virus/Pathogen Kiteket és a QIAsymphony DSP DNA Mini Kitet az *artus* EBV QS-RGQ Kittel együtt alkalmazza, akkor belső kontrollokat (EBV RG IC) kell bevezetni a tisztítási eljárásba, hogy a minta-előkészítés és az ezt követő vizsgálat hatásosságát nyomon lehessen követni. Emellett a QIAsymphony DSP Virus/Pathogen Kitek és a QIAsymphony DSP DNA Mini Kit használata hordozó RNS (CARRIER) előkészítését is szükségessé teheti. A belső kontroll és a hordozó RNS (CARRIER) használatáról további információkat a vonatkozó alkalmazáslapokon, a **[https://www.qiagen.com/products/artus-ebv-pcr-kits-ce](https://www.qiagen.com/sg/products/diagnostics-and-clinical-research/transplant/artus-viral-load/artus-ebv-pcr-kits-ce/#orderinginformation)** webcímen talál.

A nukleinsavak hozama

A hordozó RNS-sel (CARRIER) előkészített eluátumok sokkal több hordozó RNS-t (CARRIER) tartalmazhatnak, mint cél nukleinsavat. A hozamok megállapítására kvantitatív amplifikációs módszerek használatát javasoljuk.

#### A nukleinsavak tárolása

Rövid távon (maximum 24 órára) a tisztított nukleinsavakat 2–8 ºC-on javasoljuk tárolni. Hosszú távra (24 órán túl) a –30 ºC és –15 ºC közötti tárolást javasoljuk.

#### A QIAsymphony SP/AS készülékek indítása

- 1. Zárja be az összes fiókot és a készülék fedeleit.
- 2. Kapcsolja be a QIAsymphony SP/AS készüléket és várjon, amíg a **Sample Preparation** (Minta-előkészítés) képernyő megjelenik és az inicializálási eljárás befejeződik.
- 3. Jelentkezzen be a készülékre (a fiókok kinyílnak).

### <span id="page-10-0"></span>DNS izolálás és a vizsgálat paramétereinek megadása QIAsymphony SP/AS készülékeken

Az alábbiakban a QIAsymphony DSP Virus/Pathogen Kitek, illetve a QIAsymphony DSP DNA Mini Kit használatához tartozó általános protokoll leírása található. Az egyes alkalmazásokról szóló részletes információk, beleértve a térfogatokat és a csöveket, az alkalmazáslapokon, a **[https://www.qiagen.com/products/artus-ebv-pcr-kits-ce](https://www.qiagen.com/sg/products/diagnostics-and-clinical-research/transplant/artus-viral-load/artus-ebv-pcr-kits-ce/#orderinginformation)** címen találhatóak.

A kezdés előtt figyelembe veendő fontos szempontok

- Győződjön meg róla, hogy ismeri a QIAsymphony SP/AS készülékek működtetését. A kezelési utasításokat a berendezés felhasználói kézikönyvében találja meg, a legfrissebb verziók a [qiagen.com/products/qiasymphony-rgq](https://www.qiagen.com/sg/products/instruments-and-automation/pcr-setup-liquid-handling/qiasymphony-rgq/#orderinginformation) címen érhetők el.
- A reagenskazetta (Reagent Cartridge, RC) első használata előtt ellenőrizze, hogy a reagenskazettában található Buffer QSL2 és a QSB1 puffer nem tartalmaz-e csapadékot.

Szükség esetén vegye ki a Buffer QSL2 és QSB1 puffert tartalmazó vályúkat a reagenskazettából (Reagent Cartridge, RC), és inkubálja őket 30 percen keresztül 37 °C-on, miközben időnként megrázogatja, hogy a csapadék feloldódjon. Gondoskodjon róla, hogy helyes pozícióban helyezi vissza a vályúkat. Ha a reagenskazetta (Reagent Cartridge, RC) már ki van lyukasztva, gondoskodjon róla, hogy a vályúkat lezárja az újrahasználati zárócsíkokkal, és inkubálja az egész reagenskazettát 30 percen keresztül 37 °C-on, miközben időnként megrázogatja a vízfürdőben.

- Kerülje el a reagenskazetta (Reagent Cartridge, RC) erőteljes rázását, különben hab képződhet, ami pedig folyadékszint-detektálási problémához vezethet.
- Dolgozzon gyorsan és tartsa a PCR reagenseket bemérés előtt jégen vagy a hűtőblokkban.
- A reagensek mennyisége készletenként 24 reakcióra van tervezve.
- Minden használat előtt az összes reagenst teljesen olvassza fel, ezután keverje meg (pipettázza többször fel és le, vagy röviden vortexelje), majd centrifugálja le min. 3 másodpercig, 6800 *g*-n. Kerülje a reagensek felhabosodását.
- A minta-előkészítés eluátumai és az *artus* EBV QS-RGQ Kit összes részegysége ellenőrzötten stabil marad a készülékben elhelyezve legalább annyi ideig, amennyi normálisan szükséges 96 minta tisztításához és 72 vizsgálat beállításához beleértve a 30 perces átviteli időt a QIAsymphony SP és a QIAsymphony AS között, illetve a max. 30 perces átviteli időt a QIAsymphony AS és a Rotor-Gene Q között.

#### Kezdés előtti teendők

- Készítse el az összes szükséges keveréket. Ha szükséges, közvetlenül az eljárás megkezdése előtt készítse el a hordozó RNS-t (CARRIER) tartalmazó keverékeket, illetve a belső kontrollokat. További információkat a vonatkozó alkalmazáslapokon, a **[https://www.qiagen.com/products/artus-ebv-pcr-kits-ce](https://www.qiagen.com/sg/products/diagnostics-and-clinical-research/transplant/artus-viral-load/artus-ebv-pcr-kits-ce/#orderinginformation)** webcímen talál.
- Az eljárás elindítása előtt győződjön meg arról, hogy minden mágneses részecske ismét tökéletesen felszuszpendálódott. Az első használat előtt alaposan keverje fel a mágneses részecskéket tartalmazó vályút vortex keverővel, legalább 3 percen keresztül.
- A reagenskazetta (Reagent Cartridge, RC) betöltése előtt távolítsa el a mágneses részecskéket tartalmazó vályú fedelét, és nyissa ki az enzimes csöveket. Gondoskodjon róla, hogy az enzimállvány szobahőmérsékletű (15–25 °C) legyen.
- Ügyeljen arra, hogy a lyukasztófedél (Piercing Lid, PL) rá legyen helyezve a reagenskazettára (Reagent Cartridge, RC), és hogy a mágneses részecskéket tartalmazó vályú fedele le legyen véve, illetve ha már részben felhasznált reagenskazettát használ, gondoskodjon az újrahasználati zárócsíkok eltávolításáról.
- Ha a minták vonalkóddal vannak ellátva, úgy helyezze be a mintákat a csőtartóba, hogy a vonalkód a QIAsymphony SP készülék bal oldalán, a "Sample" (Minta) fiókban elhelyezkedő vonalkód-leolvasó felé nézzen.

### A QIAsymphony SP előkészítése

- 1. Zárja be a QIAsymphony SP/AS készülék összes fiókját és fedeleit.
- 2. Kapcsolja be a készülékeket és várjon, amíg a **"Sample Preparation"** (Mintaelőkészítés) képernyő megjelenik és az inicializálási eljárás befejeződik.

**MEGJEGYZÉS**: A főkapcsoló a QIAsymphony SP készülék bal alsó sarkánál található.

- 3. Jelentkezzen be a készüléken.
- 4. Készítse elő az alábbi fiókokat a **[https://www.qiagen.com/products/artus-ebv-pcr](https://www.qiagen.com/sg/products/diagnostics-and-clinical-research/transplant/artus-viral-load/artus-ebv-pcr-kits-ce/#orderinginformation)[kits-ce](https://www.qiagen.com/sg/products/diagnostics-and-clinical-research/transplant/artus-viral-load/artus-ebv-pcr-kits-ce/#orderinginformation)** webcímen található vonatkozó alkalmazáslapoknak megfelelően**.**
	- "Waste" (Hulladék) fiók Ha elkészült, végezzen készletellenőrzést.
	- "Eluate" (Eluátum) fiók Ha elkészült, végezzen készletellenőrzést.
	- "Reagents and Consumables" (Reagensek és fogyóeszközök) fiók Ha elkészült, végezzen készletellenőrzést.
	- "Sample" (Minta) fiók
- 5. A QIAsymphony érintőképernyőjén az **"Integrated run"** (Integrált futtatás) használatával adja meg a szükséges adatokat a feldolgozandó minták mindegyik kötegéhez.
- 6. Válasszon ki egy vizsgálati paraméterkészletet a futtatáshoz és rendelje hozzá ezt, valamint a megfelelő AS-köteget a mintákhoz.

Információt a vizsgálati paraméterkészletről és az előre kiválasztott hígítási térfogatról a vonatkozó alkalmazáslapokon talál.

További információkat a QIAsymphony SP/AS készülékeken történő integrált futtatásról a készülékek felhasználói kézikönyveiben talál.

7. Integrált futtatás beállítása estén ellenőrizze a mintacsövek és a mintatípusok (minta, + és - kontrollok) megfelelő hozzárendelését, valamint a folyadéktérfogatokat.

Információt a fogyóeszközökről és a fiókokhoz rendelendő reagensekről a vonatkozó alkalmazáslapokon talál.

- 8. Miután az integrált futtatás kötegeinek minden adatát megadta, nyomja meg az **"Ok"** gombot az **"Integrated run"** (Integrált futtatás) beállításokból történő kilépéshez. A kötegek állapotjelzője **LOADED** (Betöltve) kijelzésről átvált a **QUEUED** (Sorba állítva) kijelzésre. Amint egy köteg sorba állítása megtörtént, a **Run** (Futtatás) gomb megjelenik.
- 9. Az eljárás elindításához nyomja meg a **Run** (Futtatás) billentyűt.

A feldolgozás minden lépése teljesen automatizált.

### A QIAsymphony AS előkészítése

- 1. Az integrált futtatás sorbaállítása után nyissa fel a QIAsymphony AS készülék összes fiókját. A szükséges, behelyezendő részegységek az érintőképernyőn jelennek meg.
- 2. Ügyeljen mindig arra, hogy az integrált futtatás előtt elvégezze az alábbiakat:
	- 2a. Helyezze be a hegykidobót.
	- 2b. Dobja ki a hegyek hulladékgyűjtő tasakját.
	- 2c. Helyezzen be egy új hulladékgyűjtő tasakot a hegyeknek.
- 3. Definiálja és töltse fel a vizsgálati állvány(oka)t A vizsgálati állvány(ok) az elhűtött adapter(ek)be helyezze be az "Assay" (Vizsgálat) hely(ek)re. A vizsgálati állványokról információt a vonatkozó alkalmazáslapokon, a
	- **[https://www.qiagen.com/productsartus-ebv-pcr-kits-ce](https://www.qiagen.com/sg/products/diagnostics-and-clinical-research/transplant/artus-viral-load/artus-ebv-pcr-kits-ce/#orderinginformation)** webcímen talál.
- 4. Ellenőrizze a hűtő pozíciók hőmérsékletét.

Ha a célhőmérséklet elérésre került, a mellette lévő kis csillag zöldre vált.

5. Használat előtt az egy készletben lévő összes EBV RG master cső tartalmát egy csőbe gyűjtse össze.

**Megjegyzés**: A viszkózus folyadékokkal történő manipulálás manuális pipettával nehéz lehet. Ellenőrizze, hogy az EBV RG Master teljes térfogata a csőbe került.

6. Töltse meg az összes reagenscsövet a megfelelő reagens kívánt mennyiségével a készülék szoftvere által megadott adatoknak megfelelően.

**Megjegyzés**: Használat előtt minden reagenst teljesen fel kell olvasztani és meg kell keverni (pipettázza többször fel és le, vagy röviden vortexelje). Ezután centrifugálja le a reagenseket legalább 3 mp-ig, 6800 g-n. Kerülje a buborék- és habképződést, mert ezek érzékelési hibát okozhatnak. Dolgozzon gyorsan és tartsa a PCR reagenseket bemérés előtt jégen vagy a hűtőblokkban.

- 7. Az alkalmazáslapnak megfelelően töltse meg a reagensállványt és helyezze a reagenscsöveket (kupak nélkül) az előhűtött reagensadapterek megfelelő pozícióiba.
- 8. Töltse be alkalmazáslapnak megfelelő típusú és mennyiségű eldobható szűrőhegyeket az "Eluate and Reagents" (Eluátum és reagensek) és "Assays" (Vizsgálatok) fiókokba.
- 9. Csukia be az "Eluate and Reagents" (Eluátum és reagensek) és "Assays" (Tesztek) fiókokat.
- 10. Az összes fiók becsukása után nyomja meg a **Scan** (Szkennelés) gombot a fiókok tartalmának ellenőrzéséhez.

A fiókok tartalmának ellenőrzése során a készülék a csatlakozó helyeket, az adaptereket, a szűrő-hegyeket, a tűkidobót, valamint a specifikus reagensek megfelelő betöltését ellenőrzi. Ha szükséges, javítsa ki a hibákat.

A QIAsymphony SP készüléken végzett tisztítási eljárás végén, a eluátumállványok QIAsymphony AS készülékre történő áthelyezése után a vizsgálat beállítása automatikusan elindul.

- 11. A futtatás befejezése után nyomja meg a **Remove** (Eltávolítás) gombot az **Overview** (Átnézet) képernyőn. Nyissa ki az Assays (Assay-k) fiókot és vegye ki az állvány(oka)t.
- 12. Töltse le az eredményfájlokat és thermocycler fájlokat.
- 13. Ha az integrált futtatáson belül több köteg került konfigurálásra a QIAsymphony AS készüléken, töltse fel újra a QIAsymphony AS fiókjait a 1. ponttól kezdve.
- 14. Folytassa a következő eljárással: "[A PCR futtatása a Rotor-Gene](#page-16-0) Q készüléken".
- 15. Végezze el a QIAsymphony AS készülék rendszeres karbantartását, amíg a PCR fut Rotor-Gene Q-n vagy azután.

Mivel a munkafolyamat egy integrált működést jelent, minden készüléket a teljes munkafolyamat végén tisztítson meg.

Kövesse a *QIAsymphony SP/AS felhasználói kézikönyv — Általános leírás* dokumentumban található karbantartási utasításokat. Végezze el rendszeresen a karbantartást, hogy minimálisra csökkentse a keresztszennyeződés kockázatát.

# <span id="page-16-0"></span>A PCR futtatása a Rotor-Gene Q készüléken

A kezdés előtt figyelembe veendő fontos szempontok

- Az eljárás indítása előtt hagyjon arra időt, hogy megismerje a Rotor-Gene Q készüléket. Olvassa el a készülék felhasználói kézikönyvét.
- Figyeljen arra, hogy a PCR-eljárásban mind a 4 kvantifikációs standard, valamint legalább egy negatív kontroll (PCR minőségű víz) is szerepeljen. A standard görbe meghatározásához minden eljárásban használja a 4 kvantifikációs standardot (EBV QS  $1-4$ ).

### Eljárás

- 1. Zárja le a PCR-csöveket, majd helyezze be azokat a 72-Well Rotor of the Rotor-Gene Q cellás rotorjába.
- 2. Ügyeljen arra, hogy a Rotor-Gene Q 4-es csöveket a megfelelő irányban helyezze be: a hűtő adapter és a rotor felé.
- 3. Ellenőrizze, hogy a zárógyűrű (a Rotor-Gene Q készülék kiegészítője) a rotor tetején helyezkedik el, hogy megakadályozza a csövek véletlen kinyílását a futás során.
- 4. Másolja át a cyclerfájlt a QIAsymphony AS készülékről a Rotor-Gene Q számítógépre.
- 5. Az EBV DNS kimutatásához hozzon létre egy hőmérséklet-profilt, majd indítsa el a futtatást a vonatkozó alkalmazáslapon (**[https://www.qiagen.com/products/artus](https://www.qiagen.com/sg/products/diagnostics-and-clinical-research/transplant/artus-viral-load/artus-ebv-pcr-kits-ce/#orderinginformation)[ebv-pcr-kits-ce](https://www.qiagen.com/sg/products/diagnostics-and-clinical-research/transplant/artus-viral-load/artus-ebv-pcr-kits-ce/#orderinginformation)**) találhatóknak megfelelően. A Rotor-Gene Q programozásának szoftverspecifikus információi a vonatkozó protokollapon (*Az artus QS-RGQ Kits futtatásának beállításai)* a **[https://www.qiagen.com/products/artus-ebv-pcr-kits-ce](https://www.qiagen.com/sg/products/diagnostics-and-clinical-research/transplant/artus-viral-load/artus-ebv-pcr-kits-ce/#orderinginformation)** weboldalon találhatóak.

#### Az eredmények értelmezése

Az eredmények értékeléséről részletes információkat a vonatkozó alkalmazáslapon a **[qiagen.com/products/artus-ebv-pcr-kits-ce](https://www.qiagen.com/sg/products/diagnostics-and-clinical-research/transplant/artus-viral-load/artus-ebv-pcr-kits-ce/#orderinginformation)** webcímen.

### <span id="page-17-0"></span>Hibaelhárítási útmutató

Ez a hibaelhárítási útmutató bármely felmerülő hiba esetén segíthet a megoldásban. Kapcsolattartási információkért tekintse meg a hátsó fedőlapot, vagy látogasson el a **[www.qiagen.com](http://www.qiagen.com/)** webhelyre.

#### **Megjegyzések és javaslatok**

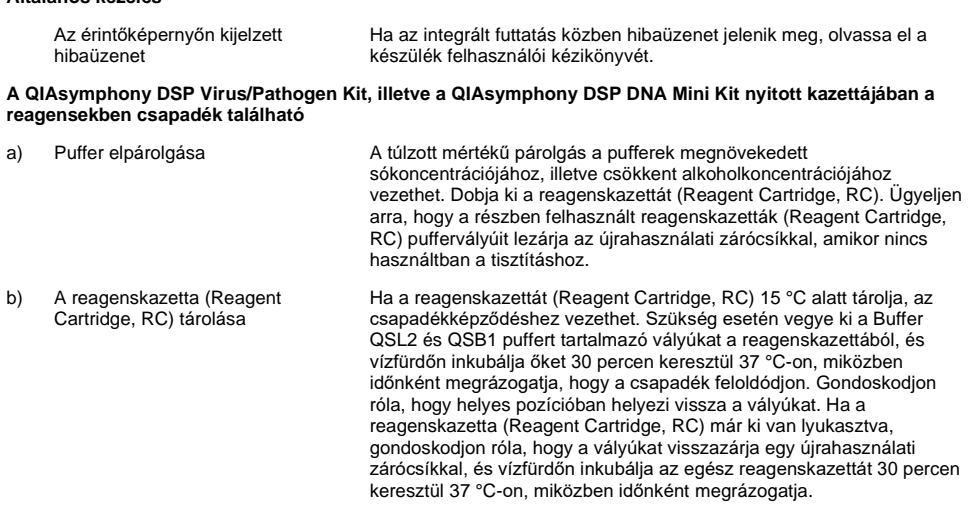

#### <span id="page-17-1"></span>**Nukleinsavak alacsony hozama**

**Általános kezelés**

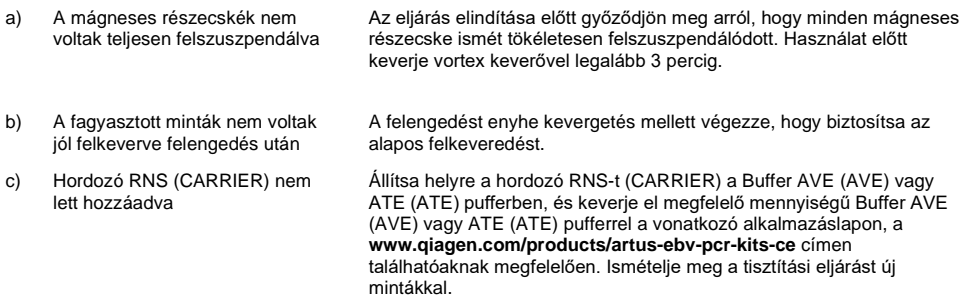

#### **Megjegyzések és javaslatok**

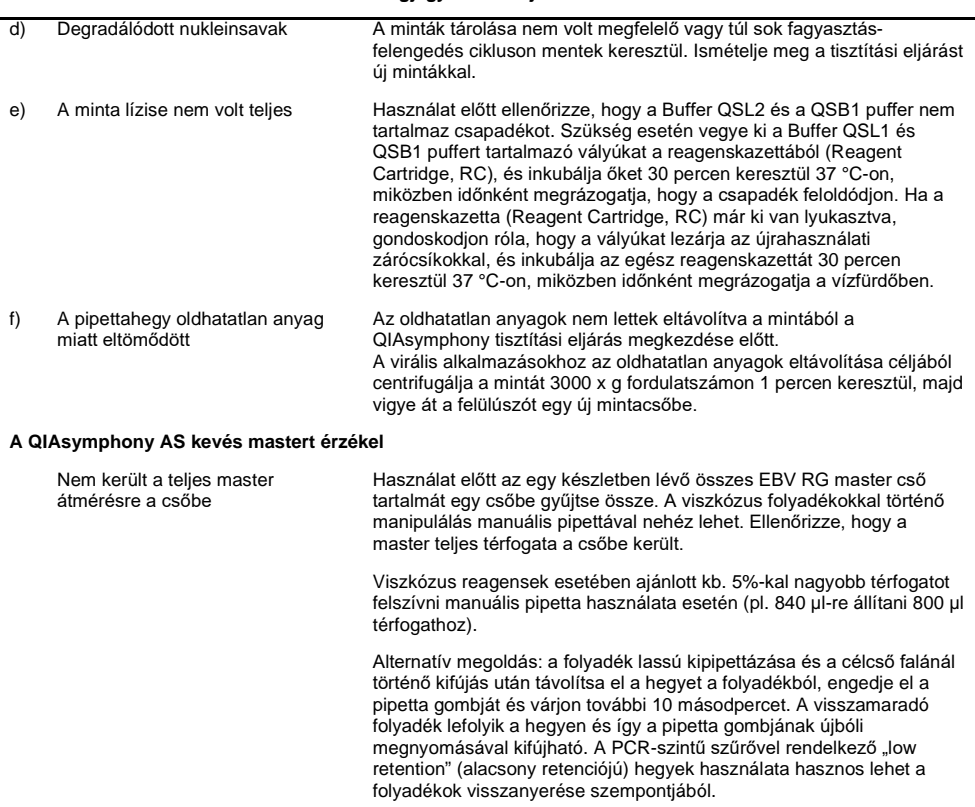

#### **A pozitív kontrollok (EBV RG QS 1–4) nem adnak jelet a Cycling Green fluoreszcens csatornában.**

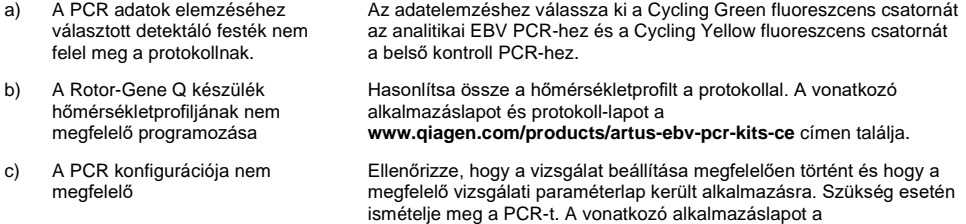

**[www.qiagen.com/products/artus-ebv-pcr-kits-ce](https://www.qiagen.com/sg/products/diagnostics-and-clinical-research/transplant/artus-viral-load/artus-ebv-pcr-kits-ce/#orderinginformation)** címen találja.

#### **Megjegyzések és javaslatok**

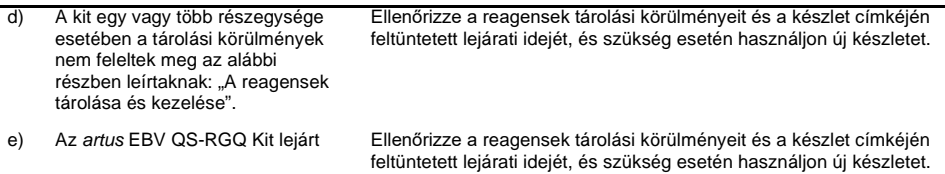

#### **A QIAsymphony DSP Virus/Pathogen Kittel, vagy a QIAsymphony DSP DNA Mini Kittel tisztított negatív plazma minta belső kontroll esetében gyenge jel, vagy nincs jel a Cycling Yellow csatornában és ezzel párhuzamosan nincs jel a Cycling Green csatornában.**

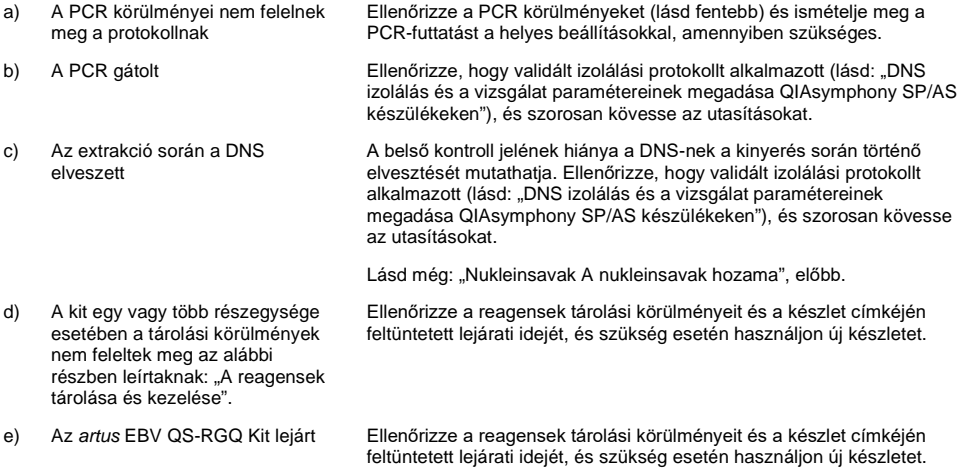

#### **A negatív kontroll esetében jelek találhatóak az analitikai PCR Cycling Green fluoreszcens csatornájában.**

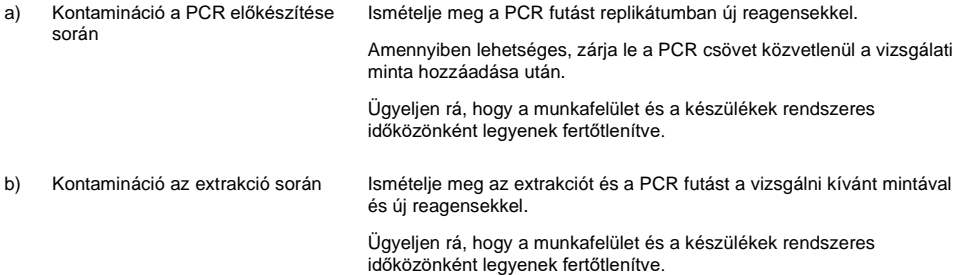

### <span id="page-20-0"></span>Minőség-ellenőrzés

A QIAGEN ISO-minősített minőség-ellenőrzési rendszerének megfelelően az *artus* EBV QS-RGQ Kit minden egyes gyártási tételét leellenőrzik, hogy az megfelel-e az előírt paramétereknek, ezzel biztosítják a készlet egyenletes és kifogástalan minőségét.

### <span id="page-20-1"></span>Korlátozások

Minden reagens kizárólag in vitro diagnosztikai célra használható.

Ezt a terméket kizárólag olyan személy használhatja, aki képzett és gyakorlott in vitro diagnosztikai eljárások területén.

Az optimális PCR-eredmények eléréséhez a felhasználói kézikönyv pontos követése szükséges.

Figyelni kell a dobozon és minden összetevő címkéjén található lejárati időkre. Ne használjon lejárt reagenst.

Bár ez ritka jelenség, a virális genom nagyon konzervatív régióiban a kitben található primerek és próbák által lefedett területeken kialakuló mutációk a vírusszám alulbecslését, vagy a vírusjelenlét kimutatásának hibáját eredményezheti. Az assay érvényességét és teljesítményét rendszeres időközönként felülvizsgálják.

### <span id="page-20-2"></span>Teljesítményjellemzők

Az *artus* EBV QS-RGQ Kit teljesítményjellemzői a **[www.qiagen.com/artus-ebv-pcr-kits-ce](http://www.qiagen.com/artus-ebv-pcr-kits-ce)** weboldalon találhatóak.

### <span id="page-21-0"></span>**Szimbólumok**

Az alábbi táblázat összefoglalja és leírja a címkéken vagy ebben a dokumentumban esetleg előforduló szimbólumokat.

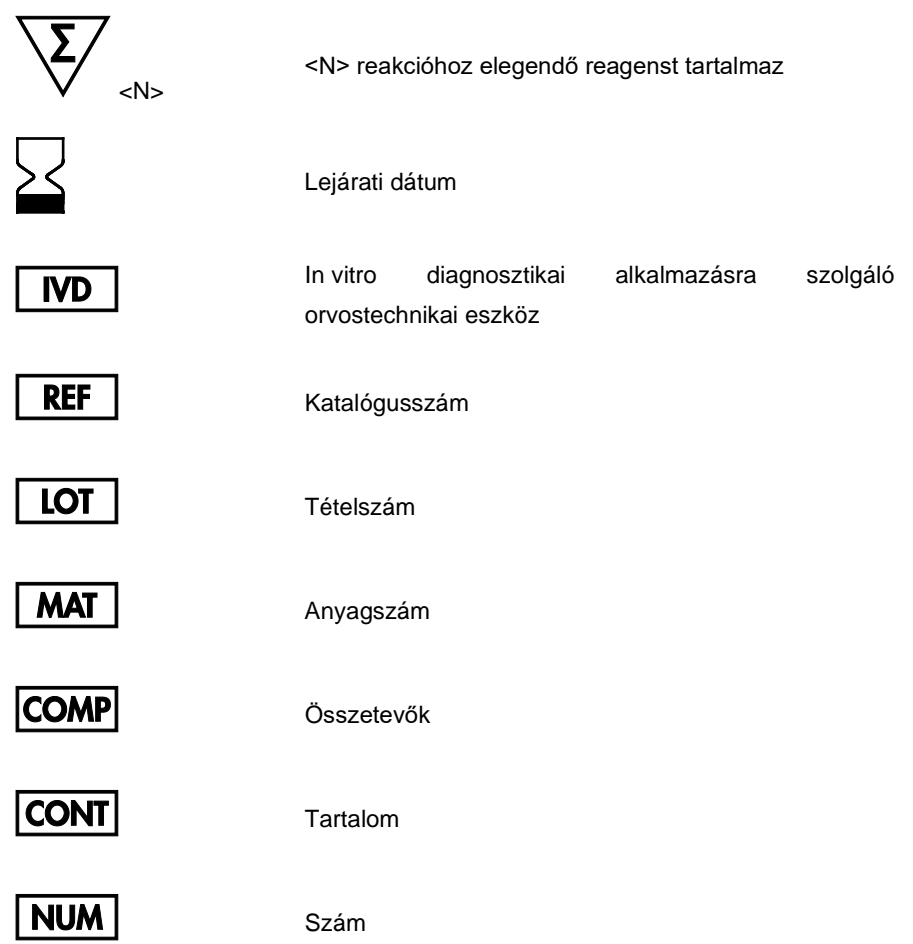

### $GTIN$

Globális kereskedelmi áruazonosító szám

**Rn** Az R a kézikönyv módosítását, az n pedig a módosítás számát jelöli

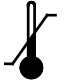

Hőmérséklet-korlátozás

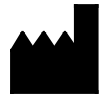

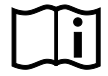

Lásd a használati útmutatót

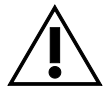

Figyelem!

Gyártó

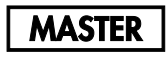

Master

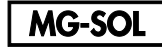

Magnézium-oldat

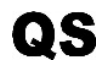

Kvantifikációs standard

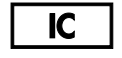

Belső kontroll

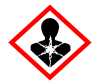

Egészségkárosodás veszélye

### <span id="page-23-0"></span>Rendelési információk

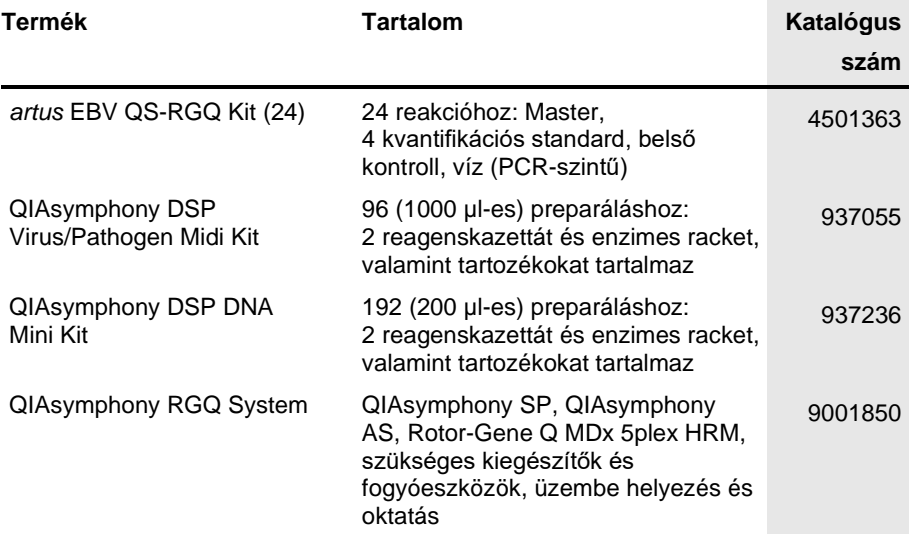

A licenccel kapcsolatos legfrissebb információk és a termékspecifikus jogi nyilatkozatok a megfelelő QIAGEN kit kézikönyvében, vagy felhasználói kézikönyvében találhatók. A QIAGEN kitek kézikönyvei és felhasználói kézikönyvei a **[www.qiagen.com](http://www.qiagen.com/)** webhelyen érhetők el, illetve a QIAGEN műszaki ügyfélszolgálattól vagy a területileg illetékes forgalmazótól szerezhetők be.

# <span id="page-24-0"></span>A dokumentum átdolgozási előzményei

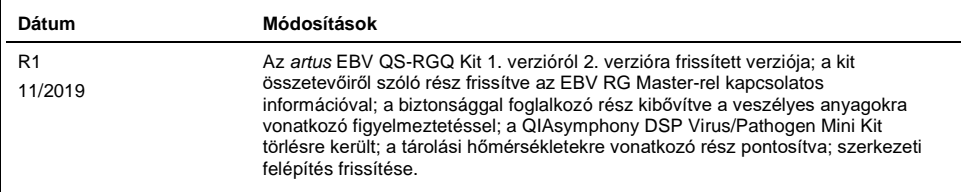

Ennek a terméknek a megvásárlása feljogosítja a vevőt a kit humán in vitro diagnosztikai szolgáltatás teljesítményszinten való használatra. A vásárlással megszerzett használati jogon kívül semmilyen általános szabadalmi vagy bármilyen más licenc engedélyre nem jogosít ez a megállapodás.

Az *artus* EBV QS-RGQ Kit az in vitro diagnosztikai orvostechnikai eszközökről szóló 98/79/EK direktíva alapján CE-jelöléssel rendelkezik. Nem minden országban elérhető.

#### **Korlátozott licencszerződés az** *artus* **EBV QS-RGQ Kit esetében**

A termék használatával a termék vásárlója vagy felhasználója elfogadja a következő feltételeket:

- 1. A terméket kizárólag a hozzá tartozó protokollok és a jelen kézikönyv szerint, valamint a kithez tartozó komponensekkel együtt szabad használni. A QIAGEN a szellemi tulajdonát képező termékek egyikének esetében sem engedélyezi, hogy a kithez tartozó komponenseket a termékhez mellékelt protokollokban, a<br>jelen kézikönyvben és [a www.qiagen.com](http://www.qiagen.com/) webhelyen elérhető további protok beépítsék, vagy azokkal együtt használják. A további protokollok némelyikét a QIAGEN felhasználói bocsátják más QIAGEN felhasználók rendelkezésére. A QIAGEN nem végezte el ezeknek a protokolloknak az alapos vizsgálatát és optimalizálását. A QIAGEN nem vállal garanciát ezekért a protokollokért, és nem garantálja azt sem, hogy azok nem sértik harmadik felek jogait.
- 2. Az itt leírt licenceken kívül a QIAGEN nem vállal garanciát arra, hogy ez a kit és/vagy ennek használata nem sérti harmadik felek jogait.
- 3. A kit és komponenseinek licence csak egyszeri használatra jogosít; a komponensek újrafelhasználása, felújítása vagy újraértékesítése tilos.
- 4. A QIAGEN az itt leírtakon kívül kifejezetten kizár minden más konkrét vagy vélelmezett jogot.
- 5. A kit vásárlója és felhasználója elfogadja, hogy semmilyen olyan lépést nem tesz, és másnak sem engedélyezi semmilyen olyan lépés megtételét, amely a fentiekben előírtak megszegéséhez vezet vagy azt elősegíti. A QIAGEN jogosult a jelen korlátozott licencszerződésben foglalt tilalmak bármely bíróságon keresztüli érvényesítésére és az azzal kapcsolatban felmerülő összes vizsgálati és perköltség követelésére, beleértve a korlátozott licencre vonatkozó jelen<br>szerződés vagy a kittel és/vagy komponenseivel kapcsolatos bármil

A legújabb licencfeltételekről a **[www.qiagen.com](http://www.qiagen.com/)** oldalon tájékozódhat.

Védjegyek: QIAGEN®, Sample to Insight®, QIAsymphony®, *artus*®, Rotor-Gene® (QIAGEN csoport). A dokumentumban használt bejegyzett nevek, védjegyek stb.<br>akkor sem tekinthetők a törvényi védelmen kívül esőnek, ha nem rendel

1119830 11/2019 HB-2733-001 © 2019 QIAGEN, minden jog fenntartva.

Rendelés: **[www.qiagen.com/shop](http://www.qiagen.com/shop)** | Műszaki támogatás: **[support.qiagen.com](file://filer/Plunet/order/O-78790/_CPF/003/!_Out/http/:support.qiagen.com)** | Webhely: **[www.qiagen.com](http://www.qiagen.com/)**